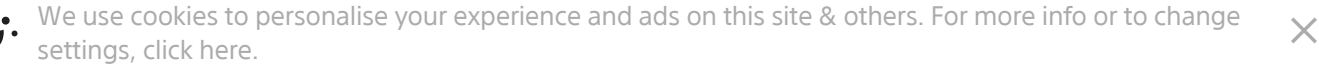

 $\mathbf{Q}$ 

#### Updated 07 April 2017

# Parental controls on PlayStation 4

My Account & Security : Reporting Users & Parental Controls

Learn how to set up parental controls and limit the use of apps & features on your PlayStation 4 system.

- What do parental controls on the PlayStation 4 system do?
- What type of content can be restricted?
- How do I set up parental controls and how do the levels relate to the age of my child?
- How do I restrict the use of Games, Applications and Downloaded Films?
- How do I restrict the use of Blu-Ray Movies?
- How do I restrict the use of DVD Movies?
- How do I restrict use of the Internet Browser?
- How do I restrict Login to other local user accounts on the PlayStation 4 system?
- How do I restrict people logging in who do not have local user accounts on the PlayStation 4 system? ■

#### What do parental controls on the PlayStation 4 system do?

If children will be using the PlayStation 4system, parents or guardians can restrict access and play of content which may not be suitable. You can adjust these restrictions by selecting the correct option from the settings menu.

 $\equiv$ 

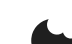

settings, click here. We use cookies to personalise your experience and ads on this site & others. For more info or to change  $\times$ 

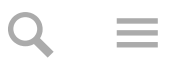

- The starting of applications and playing of content.
- Playback of Blu-Ray movies and DVD's
- Use of the browser
- Login to other local user accounts on the PlayStation 4 system
- Log in by people who do not have local user accounts on the PlayStation 4 system

### How do I set up parental controls and how do the levels relate to the age of my child?

You first need to know the appropriate parental control level that corresponds to the age of your child.

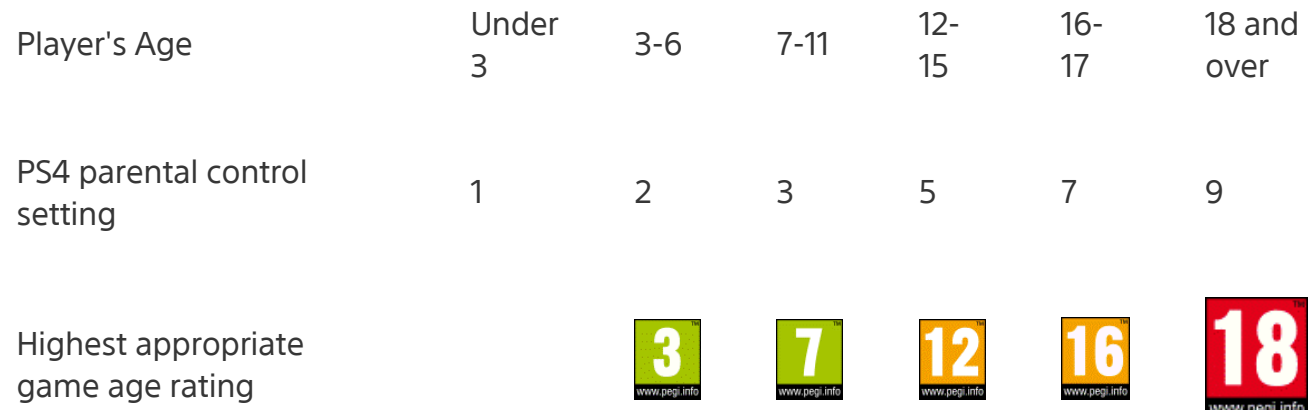

So if your child is 12 years old, select level 5 following the steps explained below.This means that your child will only be able to play games age rated 12 or below.

The parental control levels apply similarly to films as well.

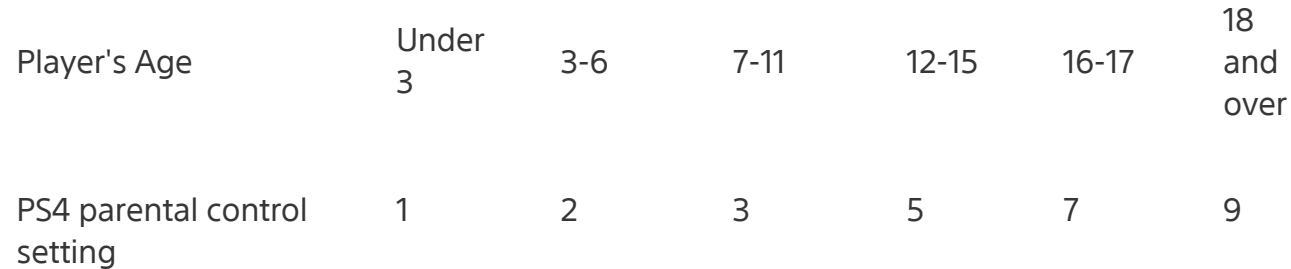

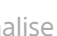

We use cookies to [personalise](https://www.playstation.com/en-gb/legal/cookies/) your experience and ads on this site & others. For more info or to change settings, click here.  $\times$ 

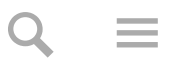

Find out more about age ratings and parental controls.

If you are unsure what level to choose to prevent or allow a child to play a particular product, you can select the application or content from the content area, press the OPTIONS button, and then select [Information]. The restriction will then be displayed.

If an application or content works with the PlayStation 4 system's parental controls, the parental control level appears in the [Parental Control] field.

It is not possible to set different parental control levels for each user of the PlayStation 4 system, so always set the parental controls to suit the youngest child in your home.You can adjust them at any time to allow viewing or play by an adult or older child, but remember to reset them to ensure your youngest child only sees content appropriate for their age.

### How do I restrict the use of Games, Applications and Downloaded Films?

- **01** From the PlayStation 4 system's Home Screen, press up on the d-pad to get to the Function area
- **02** Go to [Settings] > [Parental Controls] > [Restrict Use of PS4 Features] > [Application] and choose the level you'd like to set. Once these levels are set, users who have been restricted will see a padlock icon in place of the normal artwork for the game or application.The default level is 9 which equates to an 18 age rating. Change it to suit the age of the youngest child in your home.
- $\mathbf{03}$  When you set the parental controls for the first time, you will need to set a passcode (The default passcode is 0000). To set your passcode go to [Settings] > [Parental Controls] > [Restrict Use of PS4 Features] > Change Passcode.

#### How do I restrict the use of Blu-Ray Movies?

- **01** From the PlayStation 4 system's Home Screen, press up on the d-pad to get to the Function area.
- **02** Go to [Settings] > [Parental Controls] > [Restrict Use of PS4 Features] > [Blu-Ray Disc] and choose the level you'd like to set.

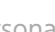

"Allow" is the default setting and means that there are no limits. The numbers correlate to an age, We use cookies to personalise your experience and ads on this site & others. For more info or to change settings, click here.  $\times$ 

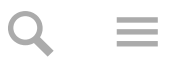

- From the PlayStation 4 system's Home Screen, press up on the d-pad to get to the Function area. 01
- **02** Go to (Settings) > [Parental Controls] > [Restrict Use of PS4 Features] > [DVD]. The default setting allows all DVDs to play, so change it to suit the age of the youngest child in your home.

The [Country or Region for Partntal Control] option sets the regional standard for DVD parental controls. You want this to match the region set on the PlayStation 4. If you have a UK PlayStation 4 and are watching UK DVDs, this should be set to UK.

#### How do I restrict use of the Internet Browser?

You can restrict access to the internet browser to prevent a child using the internet through the PlayStation 4 system. This will not prevent the launch of some applications that use the internet.

- From the PlayStation 4 system's Home Screen, press up on the d-pad to get to the Function area. 01
- 02 Go to (Settings) > [Parental Controls] > [Restrict Use of PS4 Features] > [Internet Browser].

Select the "Do Not Allow" option. This will prevent the Internet Browser from starting, although the icon for the browser will still appear on the Home Screen.

### How do I restrictLogin to other local user accounts on the PlayStation 4 system?

You can set a passcode to restrict access to your local user account on the PlayStation 4. This can prevent your child from using adult local user accounts and associated adult PSN accounts.

- From the PlayStation 4 system's Home Screen, press up on the d-pad to get to the Function area. 01
- $\overline{02}$  Go to [Settings] > [Users] > [Login Settings] > [Passcode Management]

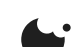

We use cookies to [personalise](https://www.playstation.com/en-gb/legal/cookies/) your experience and ads on this site & others. For more info or to change<br>settings, click here.  $\times$ 

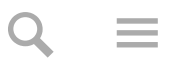

### How do I restrict people logging in who do not have local user accounts on the PlayStation 4 system?

You can stop people who do not have a local user account on the PlayStation 4 system from logging in. This prevents a child from registering as a new local user or as a guest on the PlayStation 4 system and so ensures your child only uses the PlayStation 4 system local user account, and associated sub account, created specificallyr for them.

- **01** From the PlayStation 4 system's Home Screen, press up on the d-pad to get to the Function area.
- **02** Go to [Settings] > [Parental controls] > [Restrict Use of PS4 Features] > [Select [New User] and Log in to PS4]

Select the "Do Not Allow" option. This will prevent the creation ofany new Users on the PlayStation 4 system.

If your child will be going online with the PlayStation 4 system, such as to play online against others, you can also restrict the features they can access and interactions they have by creating a sub account and setting the appropriate parental controls.

Find out more aboutsub [accounts](https://www.playstation.com/en-gb/get-help/help-library/my-account/parental-controls/age-ratings-and-parental-controls/) and master accounts

Find out more aboutsetting up a sub [account](https://www.playstation.com/en-gb/get-help/help-library/my-account/parental-controls/how-to-create-a-sen-sub-account/)

Find out more aboutsub account [parental](https://www.playstation.com/en-gb/get-help/help-library/my-account/parental-controls/sen-sub-account-parental-controls/) controls

Was this helpful?

More on this topic

## Related Articles

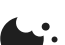

We use cookies to personalise your experience and ads on this site & others. For more info or to change settings, click here.  $\times$ 

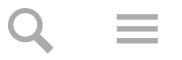

#### How to create a SEN sub [account](https://www.playstation.com/en-gb/get-help/help-library/my-account/parental-controls/how-to-create-a-sen-sub-account/)

Parental controls on PlayStation 4

#### How to create a sub account on [PlayStation](https://www.playstation.com/en-gb/get-help/help-library/my-account/parental-controls/how-to-create-a-sub-account-on-playstation-4/) 4

How to use [PlayStation](https://www.playstation.com/en-gb/get-help/help-library/my-account/parental-controls/how-to-use-playstation-4-to-place-parental-controls-on-sub-accou/) 4 to place parental controls on sub accounts

Parental controls on [PlayStation](https://www.playstation.com/en-gb/get-help/help-library/my-account/parental-controls/parental-controls-on-playstation-3/) 3

How to create a sub account on [PlayStation](https://www.playstation.com/en-gb/get-help/help-library/my-account/parental-controls/how-to-create-a-sub-account-on-playstation-3/) 3

How to use [PlayStation](https://www.playstation.com/en-gb/get-help/help-library/my-account/parental-controls/how-to-use-playstation-3-to-place-parental-controls-on-sub-accou/) 3 to place parental controls on sub accounts.

Parental controls on [PlayStation](https://www.playstation.com/en-gb/get-help/help-library/my-account/parental-controls/parental-controls-on-playstation-vita/) Vita

How to use [PlayStation](https://www.playstation.com/en-gb/get-help/help-library/my-account/parental-controls/how-to-use-ps-vita-to-place-parental-controls-on-sub-accounts/) Vita to place parental controls on sub accounts.

How to create a sub account on web browser or [PlayStation](https://www.playstation.com/en-gb/get-help/help-library/my-account/parental-controls/how-to-create-a-sub-account-on-web-browser/) App

How to use web browser or [PlayStation](https://www.playstation.com/en-gb/get-help/help-library/my-account/parental-controls/how-to-use-web-browser-or-playstation-app-to-place-parental-cont/) App to place parental controls on sub accounts.

SEN sub account [parental](https://www.playstation.com/en-gb/get-help/help-library/my-account/parental-controls/sen-sub-account-parental-controls/) controls

How to use [PlayStation](https://www.playstation.com/en-gb/get-help/help-library/my-account/parental-controls/how-to-use-playstation-tv-to-place-parental-controls-on-sub-acco/) TV to place parental controls on sub accounts

Parental controls on [PlayStation](https://www.playstation.com/en-gb/get-help/help-library/my-account/parental-controls/parental-controls-on-playstation-portable/) Portable

How to use [PlayStation](https://www.playstation.com/en-gb/get-help/help-library/my-account/parental-controls/how-to-use-playstation-4-to-limit-who-can-contact-you-over-plays/) 4 to limit who can contact you over PlayStation Network

How to use [PlayStation](https://www.playstation.com/en-gb/get-help/help-library/my-account/parental-controls/how-to-use-playstation-3-to-limit-who-can-contact-you-over-plays/) 3 to limit who can contact you over PlayStation Network

How to use [PlayStation](https://www.playstation.com/en-gb/get-help/help-library/my-account/parental-controls/how-to-use-playstation-vita-to-limit-who-can-contact-you-over-pl/) Vita to limit who can contact you over PlayStation Network

How to use [PlayStation](https://www.playstation.com/en-gb/get-help/help-library/my-account/parental-controls/how-to-use-ps-tv-to-limit-who-can-contact-you-over-playstation-n/) TV to limit who can contact you over PlayStation Network

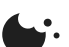

We use cookies to personalise your experience and ads on this site & others. For more info or to change settings, click here.  $\times$ 

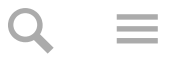

[Information](https://www.playstation.com/en-gb/get-help/help-library/my-account/parental-controls/information-about-verified-accounts/) about verified accounts

[Reporting](https://www.playstation.com/en-gb/get-help/help-library/my-account/parental-controls/reporting-users---parental-controls-/) users & parental controls

How to report content on [PlayStation](https://www.playstation.com/en-gb/get-help/help-library/my-account/parental-controls/how-to-file-a-complaint-against-another-playstation-network-user/) Network

How to report in-game [behaviour](https://www.playstation.com/en-gb/get-help/help-library/my-account/parental-controls/how-to-report-in-game-behaviour-or-user-created-content/) or user created content

[Online](https://www.playstation.com/en-gb/get-help/help-library/my-account/parental-controls/online-safety/) Safety

What to do if your child is using a master [account](https://www.playstation.com/en-gb/get-help/help-library/my-account/parental-controls/what-to-do-if-your-child-is-using-a-master-account/)

BACK TO TOP  $\hat{\curvearrowright}$ 

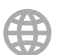

[COUNTRY:](http://www.playstation.com/country-selector/) UNITED KINGDOM

#### LOOKING FOR SOMETHING ELSE?  $\vee$

Website ©2017 Sony Interactive Entertainment Europe Limited. All content, games titles, trade names and/or trade dress, trademarks, artwork and associated imagery are trademarks and/or copyright material of their respective owners. All rights reserved. [More](https://www.playstation.com/en-gb/legal/copyright-and-trademark-notice/) info